### Lezione 4

#### **Bioinformatica**

#### Mauro Ceccanti*‡* e Alberto Paoluzzi*†*

*†*Dip. Informatica e Automazione – Università "Roma Tre" *‡*Dip. Medicina Clinica – Università "La Sapienza"

#### Lecture 4: Python Overview

Installing Python Using Python Interactively Running Python Programs Setting up Emacs for Python Basics and Control Flow Syntax, Variables and Namespaces Python Data Structures Basic Data Types Container Data Structures Files and Modules Import statement Documentation

## N

N

## Installing Python

- $\blacktriangleright$  If you don't know which version to use, start with Python 2.6.3;
- $\triangleright$  more existing third party software is compatible with Python 2 than Python 3 right now.
- $\triangleright$  See the main Documentation page.

#### Download Python

## **Contents**

#### Lecture 4: Python Overview

Installing Python Using Python Interactively Running Python Programs Setting up Emacs for Python

Basics and Control Flow Syntax, Variables and Namespaces

Python Data Structures Basic Data Types Container Data Structures Files and Modules Import statement

#### **Documentation**

示

## Using Python Interactively

#### baruc3:~> python

```
Python 2.6.3 (r263:75184, Oct 2 2009, 07:56:03)
[GCC 4.0.1 (Apple Inc. build 5493)] on darwin
Type "help", "copyright", "credits" or "license" for
   more information.
>> 2 + 24
>> 3 *(4 + 2)File "<stdin>", line 1
    3*(4 + 2)\hat{ }SyntaxError: invalid syntax
>> 3 \star (4 + 2)
18
>>>
```
# Running Python Programs

- Most Python programmers write their programs to a plain file using a text editor.
- $\triangleright$  Instead of ending the file with a '.txt' suffix, Python programs usually end with '.py', like 'myprogram.py'.
- $\triangleright$  To execute the program file, type the following at a command prompt:

> python myprogram.py

- ! Unix-like systems allow you to add a "bang line" to your program.
- $\triangleright$  A "bang line" is a line that tells the computer where to find the interpreter.

*#!/usr/bin/python*

- $\triangleright$  the execution in this case is direct (give execution rights to the file!)
	- > ./myprogram.py

## Using Python Interactively

#### Using Idle IDE

IDLE is an integrated development environment for Python, which is bundled in each release

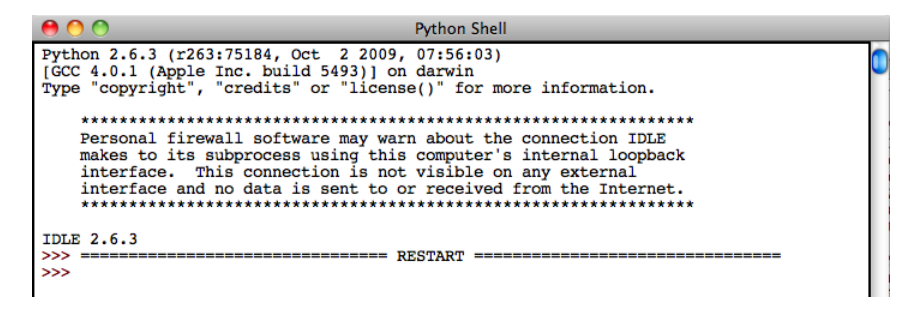

- $\triangleright$  Multi-window text editor with syntax highlighting, autocompletion, smart indent and other.
- $\blacktriangleright$  Python shell with syntax highlighting.
- $\blacktriangleright$  Integrated debugger with stepping, persistent breakpoints, and call stack visibility

## Running Python Programs

*#!/usr/bin/python* **print** "ciao"

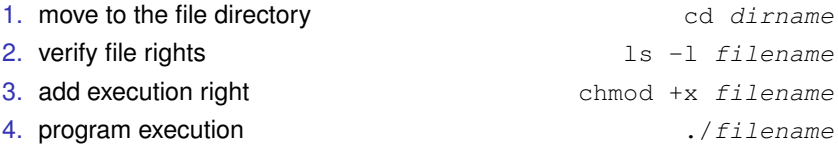

```
host:~ pao> cd test
host:test pao> ls -l ciao.py
-rw-r--r--@ 1 paoluzzi staff 30 Oct 22 11:24 ciao.py
host:test pao> chmod +x ciao.py
host:test pao> ls -l ciao.py
-rwxr-xr-x@ 1 paoluzzi staff 30 Oct 22 11:24 ciao.py
host:test pao> ciao.py
host:test pao> ./ciao.py
ciao
host:test pao>
```
六

## Basics and Control Flow

#### Lecture 4: Python Overview

Installing Python Using Python Interactively Running Python Programs Setting up Emacs for Python

#### Basics and Control Flow Syntax, Variables and Namespaces

Python Data Structures Basic Data Types Container Data Structures Files and Modules Import statement **Documentation** 

## Syntax, Variables and Namespaces

Python - Variable Types

#### Learning to program in Python

See also: Discover Python, Part 5: Programming in Python

N

N

## **Contents**

#### Lecture 4: Python Overview

Installing Python Using Python Interactively Running Python Programs Setting up Emacs for Python Basics and Control Flow Syntax, Variables and Namespaces

#### Python Data Structures Basic Data Types Container Data Structures

Files and Modules Import statement **Documentation** 

示

## Python Data Structures

- $\blacktriangleright$  Lists
- $\blacktriangleright$  Tuples
- $\blacktriangleright$  Dictionaries
- $\blacktriangleright$  Sets

#### Data Structures

## **Contents**

#### Lecture 4: Python Overview

Installing Python Using Python Interactively Running Python Programs Setting up Emacs for Python Basics and Control Flow Syntax, Variables and Namespaces Python Data Structures Basic Data Types Container Data Structures

Files and Modules Import statement Documentation

## Container Data Structures

- $\blacktriangleright$  In computer science, a container is a class, a data structure, or an abstract data type (ADT) whose instances are collections of other objects.
- $\blacktriangleright$  In other words; They are used to store objects in an organized way following specific access rules.
- $\triangleright$  Generally, container classes are expected to implement methods to do the following:
	- $\triangleright$  create a new empty container (constructor),
	- $\triangleright$  report the number of objects it stores (size),
	- $\triangleright$  delete all the objects in the container (clear),
	- $\triangleright$  insert new objects into the container,
	- $\blacktriangleright$  remove objects from it,
	- $\triangleright$  provide access to the stored objects.

N

N

## **Modules**

From Python tutorial, see: 6. Modules See also: Importing Python Modules

环

### From Python tutorial, see: 7.2. Reading and Writing Files

Import statement

See within the files: wireframe.py, pdb.py, and basic.py

 $\bar{H}^+ \bar{H}^- \bar{H}^-$ *To generate the wireframe of a protein. Usage: > python wireframe.py protein.pdb*  $\bar{H}^+H^-H^-$ 

**from** pdb **import** \*

**import** sys **import** datetime **from** basic **import** \* **import** FL06

#### $\bar{H}^+ \bar{H}^- \bar{H}^-$

*Basic data and operations with amino acids and biomolecules.*

K

 $\bar{H}^+H^-H^-$ 

**from** numpy **import** array, reshape, transpose

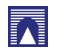

**Documentation** 

Source Documentation and Comments